# 中国职业安全健康协会

# 扫码注册会员的的事项说明及使用方法

#### 一、扫码注册事项说明

1.扫码注册二维码分两类:一是单位会员入会注册二维 码,用于发展单位会员入会注册使用;二是个人会员入会注 册二维码,用于发展个人会员入会注册使用。

2.单位会员类型分设:普通单位会员、理事单位会员、 常务理事单位会员和副理事长单位会员。其中:(1)普通单 位会员是指自行注册或成批成片发展的会员单位,其注册入 会享有会费减免优惠;(2)理事单位会员、常务理事单位会 员和副理事长单位会员是指根据协会章程规定,按程序申请 并提交有关入会材料,经协会理事会批准入会的会员单位, 并按会费标准依会员单位级别缴纳会费:(3)各分支机构发 展的单位会员类型分设:普通单位会员、理事单位会员(含 分支机构的主任委员单位、副主任委员单位等),其会员会籍 分别按协会普通单位会员和理事单位会员管理并缴纳会费。

3.个人会员类型分设:普通个人会员、理事、团体理事 (理事单位代表)、资深会员、荣誉会员和顾问/名誉理事长 等会员类型。其中:(1)个人会员是指自行注册或成批发展 的个人会员,其注册入会享有会费减免优惠;(2)理事、团 体理事(理事单位代表)是指经协会理事会依法选出的个人 或理事单位代表,其中个人理事可享有减免会费优惠待遇; (3)资深会员、荣誉会员和顾问/名誉理事长等会员是指为

协会建设、改革和发展作出重要贡献的已入会会员,在提交 申请和相关资料后,经协会理事会批准,享有协会优待的会 员类型。

4.扫码注册栏目中的发展来源,设各部室(单位)、分支 机构发展会员的引导注册选项。

5.业务联系:贺昕泽 13801203704 王思思 13611168064 二、扫描注册使用说明

(一)个人会员扫描注册二维码

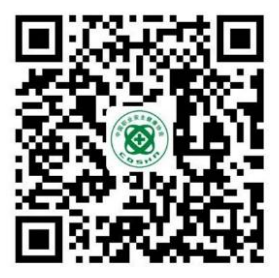

(个人会员入会注册二维码)

1.扫描后进入个人会员注册页面

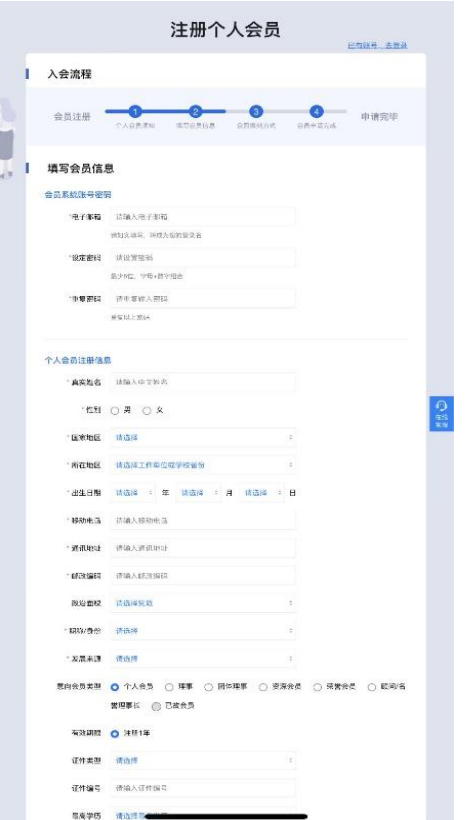

2.带红色星号项为必填项,各部室(单位)及分支机构 引导个人会员注册时,请从"发展来源"项选择本部门(单 位)或分支机构所对应选项。

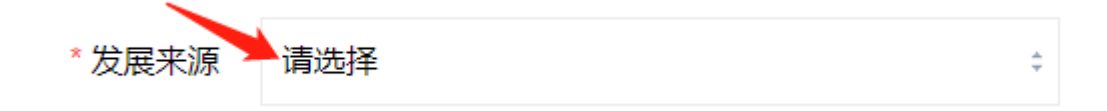

3.注册完成后,协会会员工作部审核通过后,个人会员 可通过输入手机号或电子邮箱进行登录查阅(或完善)有关 注册信息。

(二)单位会员扫码注册二维码

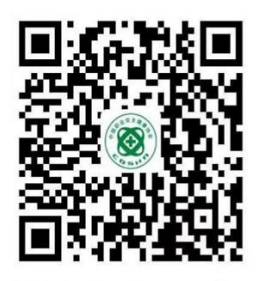

(单位会员入会注册二维码)

1.扫码后进入单位会员注册页面

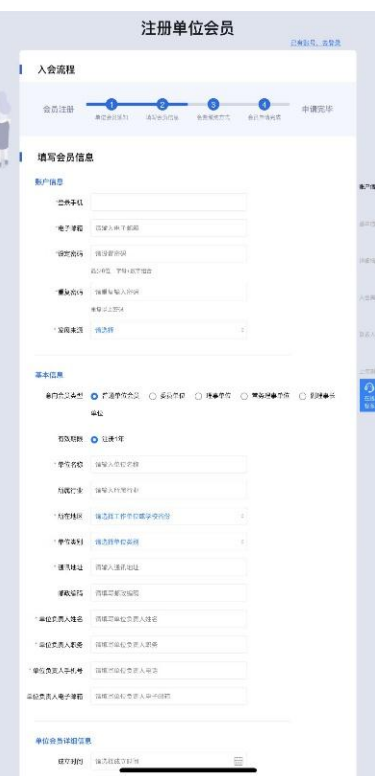

2.带红色星号项为必填项,各部室(单位)及分支机构 引导单位会员注册时,请从"发展来源"项选择本部门(单 位)或分支机构所对应选项。

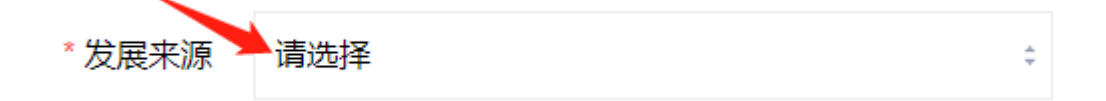

3.单位会员意向会员类型分为五类,申请单位可根据意 愿进行选择。(其中委员单位为过渡设置,其会员信息将并入 普通单位会员类)

### 意向会员类型 ◎ 普通单位会员 ○ 委员单位 ○ 理事单位 ○ 常务理事单位 ○ 副理事长 单位

4.申请注册为普通单位会员,经协会会员工作部审核通 过后,会员单位(联系人)可通过输入手机号或电子邮箱登 录查阅(或完善)有关注册信息。

5.申请注册为理事单位(含)以上级别类型的会员单位, 须提交申请并填报有关材料,经协会理事会批准后,按会费 标准缴纳会费。完成相应程序后,会员单位(联系人)可通 过输入手机号或电子邮箱登录查阅(或完善)有关注册信息。 张 贴 图 示

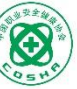

## 欢迎加几中国职业安全健康协会

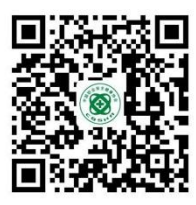

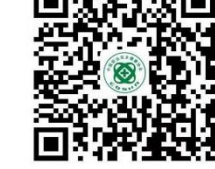

个人会员入会注册二维码

单位会员入会注册二维码